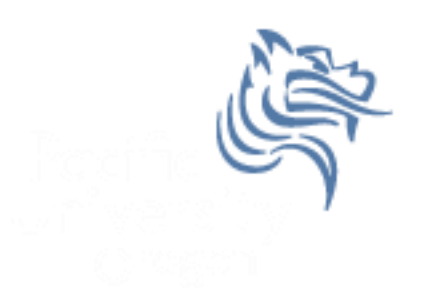

# CS260 Intro to Java & Android 04.Android Intro

## Winter 2015

Winter 2015 **CS260** - Intro to Java & Android 1

# Android - Getting Started

- Android SDK contains:
	- API Libraries
	- Developer Tools
	- Documentation
	- Sample Code
- Present development tools:
	- Eclipse with the Android Developer Tool (ADT) plugin which integrates developer tools
	- Android Studio

# Android Portability

- Android applications run within the Dalvik virtual machine
- ART is a new Android runtime being introduced in 4.4
- Development Platforms:
	- Windows (XP, Windows, 7, 8)
	- Linux
	- Mac OS 10.4.8 or later (Intel chips only)

# Android HelloWorld Application

- Start Android Studio
- We will create our warm fuzzy HelloWorld

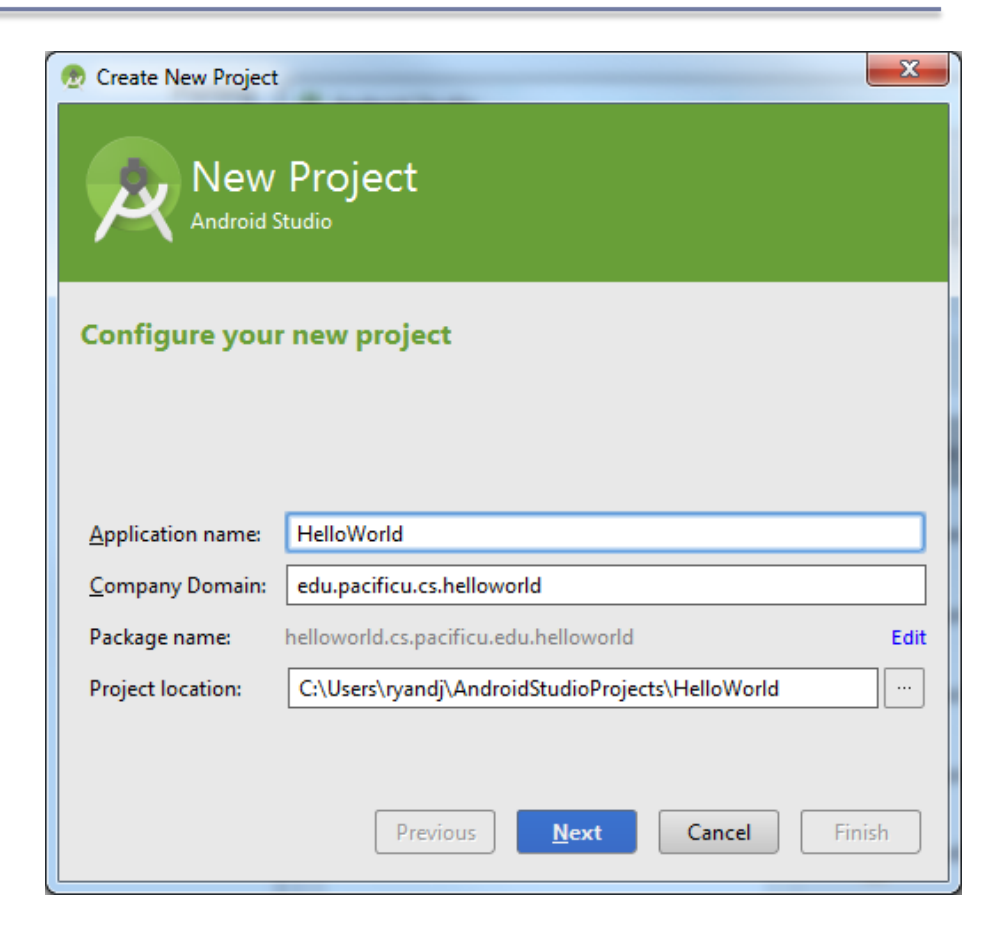

#### New Android Project

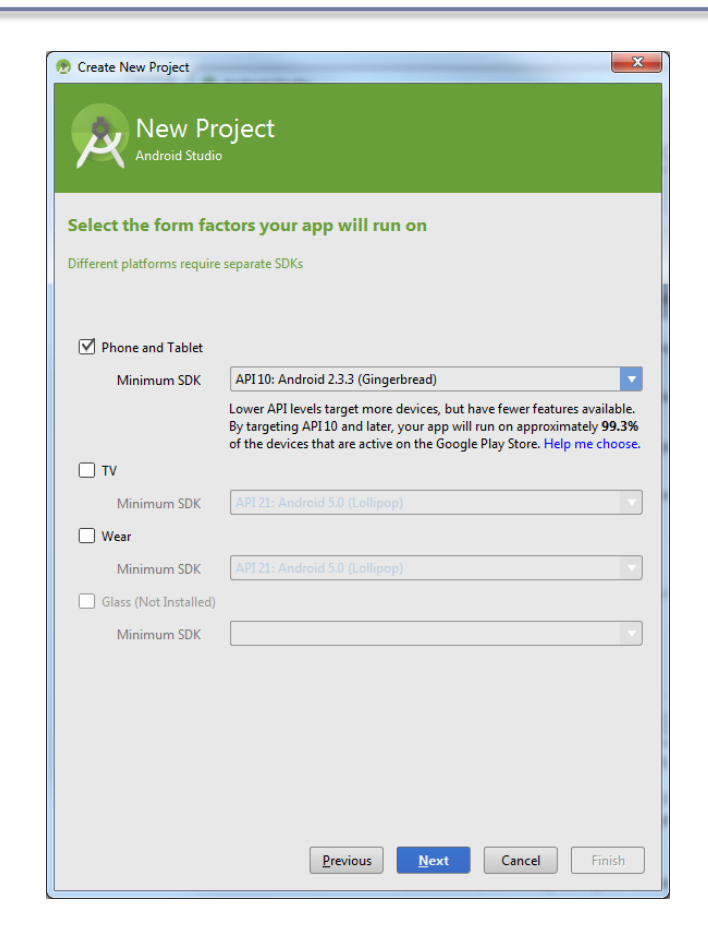

#### Click "Next" takes us to

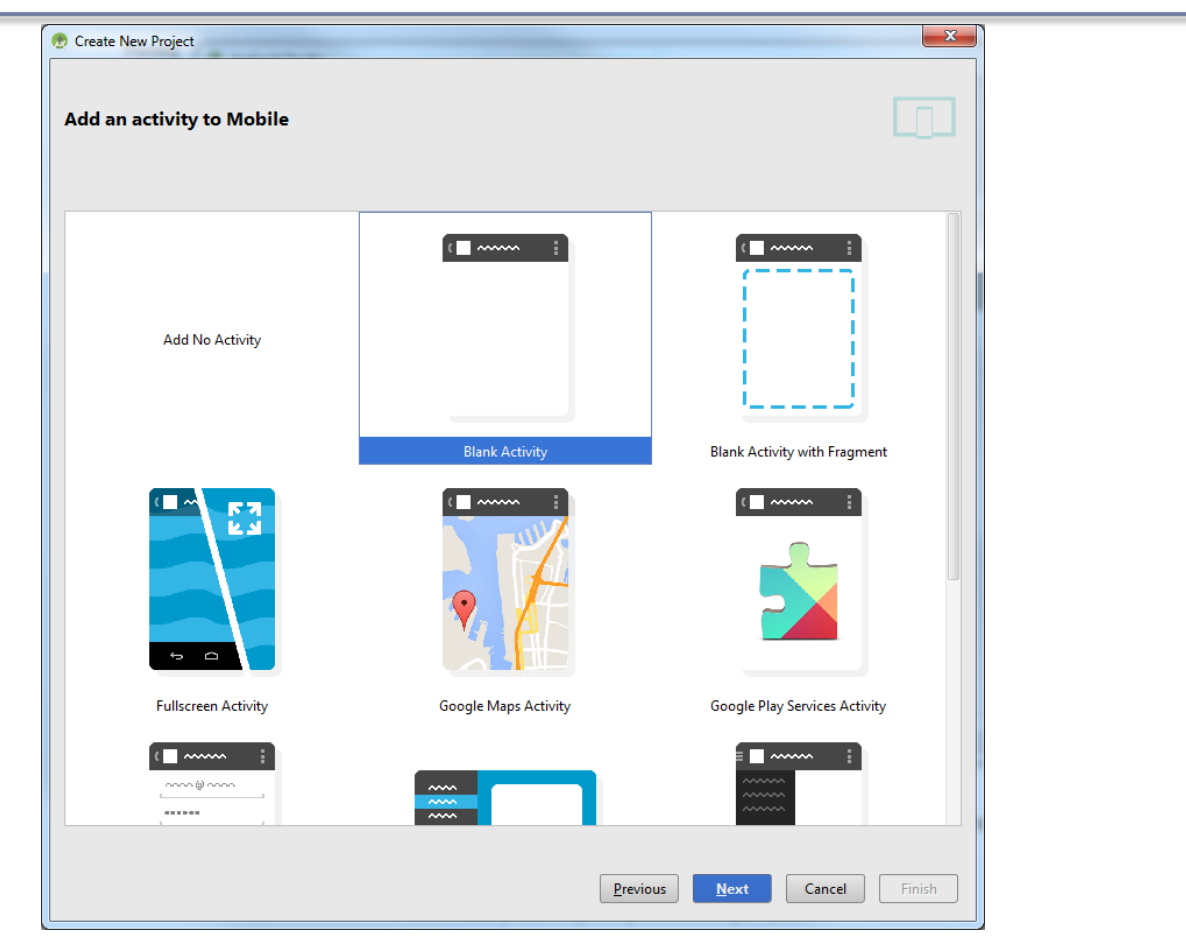

#### Click "Next" takes us to

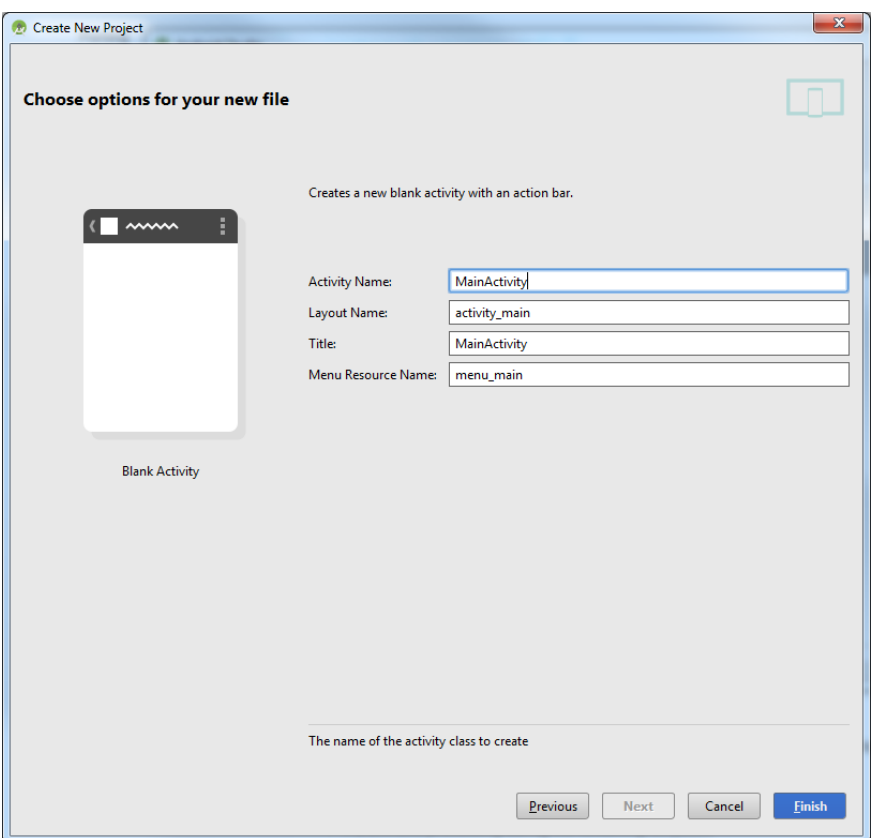

#### Click "Finish" takes us to

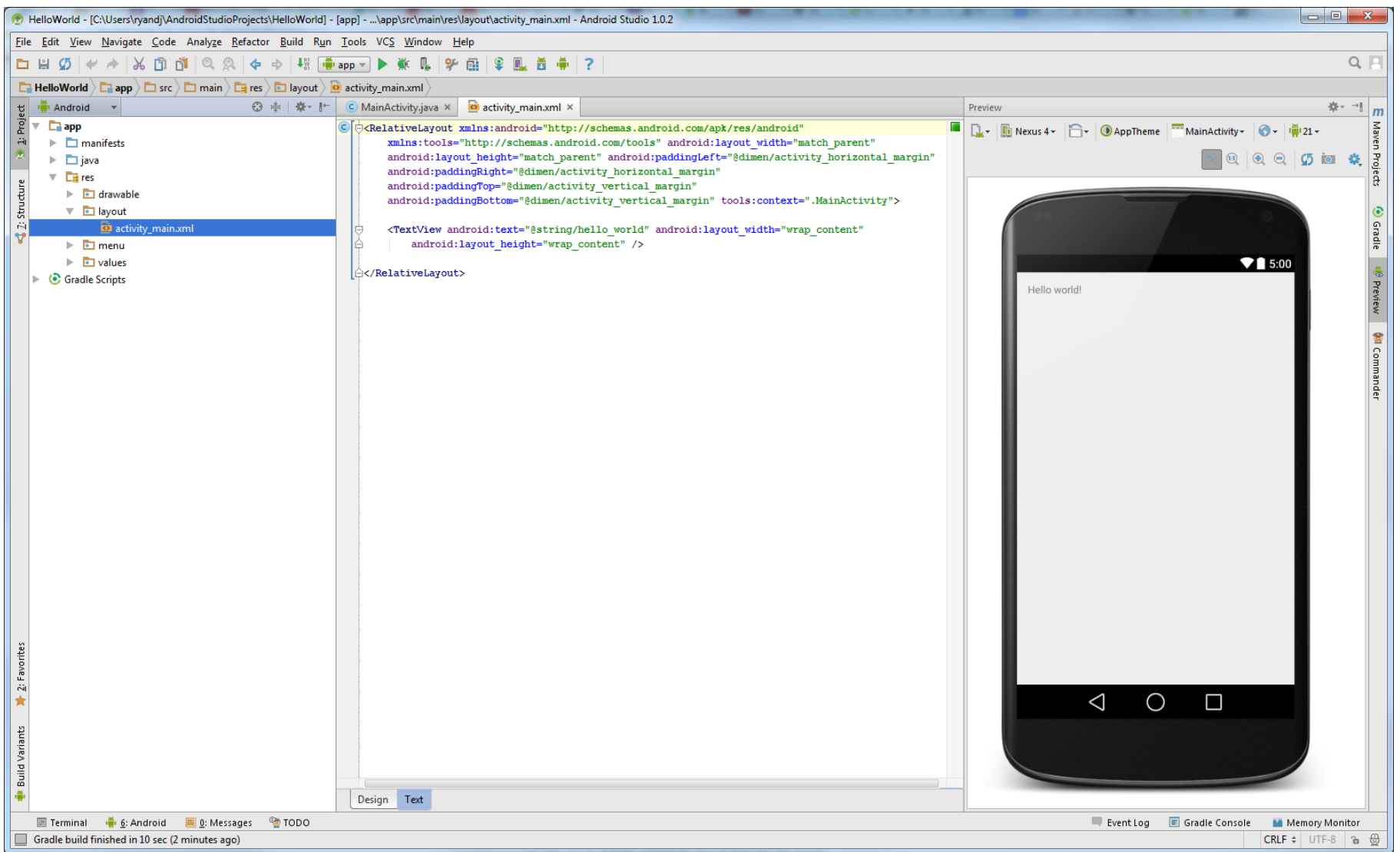

# Run the Android Application

- Special keys
	- $\triangleright$  left ctl & F11 landscape
	- $\triangleright$  Esc back button
	- $\triangleright$  Home Home
	- F3 Call / Dial button
	- $\triangleright$  F4 Hang up / end call
	- F5 Search
- More Shortcuts http://www.shortcutworld.com/en/win/Android-Emulator.html

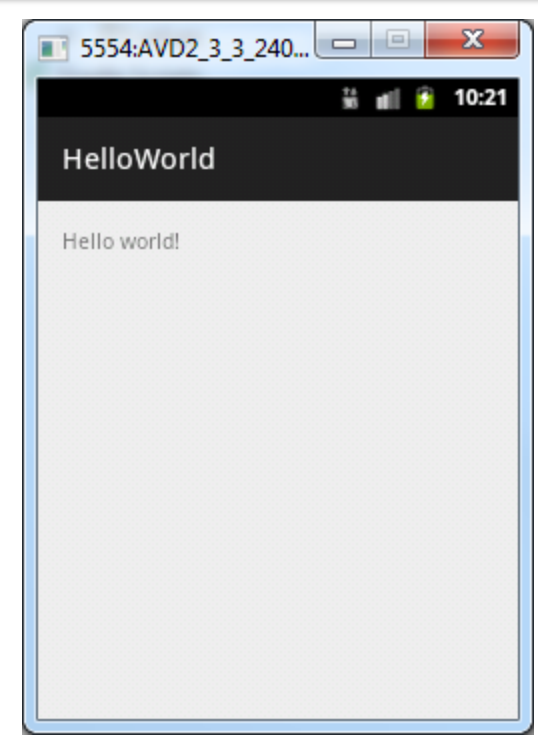

#### Design Mode

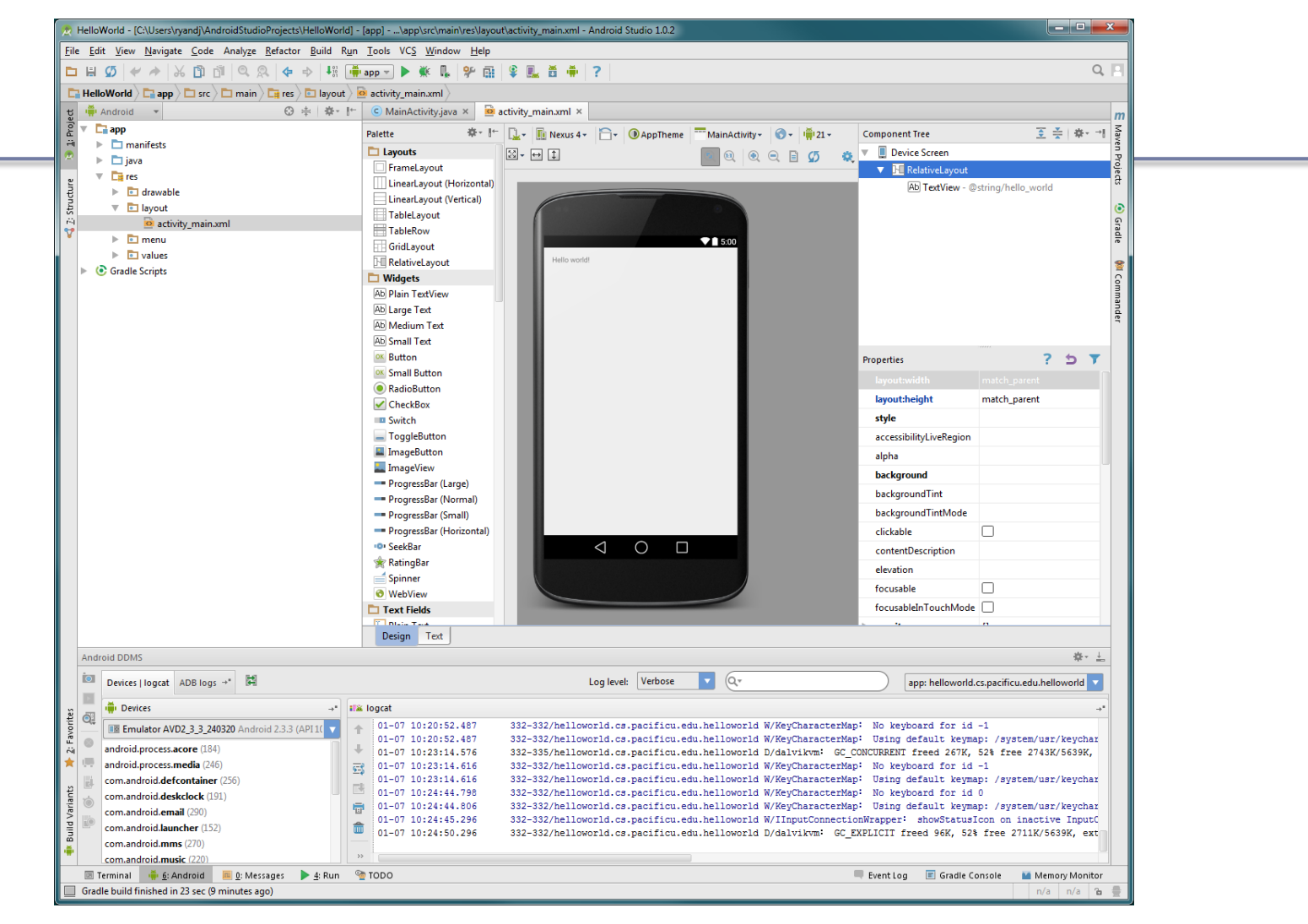

#### HelloWorldAndroid Project

```
C MainActivity.java × 3 activity_main.xml ×
    package helloworld.cs.pacificu.edu.helloworld;
  Úimport android.support.v7.app.ActionBarActivity;
    import android.os.Bundle;
    import android.view.Menu;
  Aimport android.view.MenuItem;
\overline{\text{O}}public class MainActivity extends ActionBarActivity {
        @Override
ொ் ந்
        protected void onCreate (Bundle savedInstanceState) {
            super.onCreate(savedInstanceState);
            setContentView(R.layout.activity main);
  F
        @Override
◎↑ 白
        public boolean onCreateOptionsMenu(Menu menu) {
            // Inflate the menu; this adds items to the action bar if it is present.
            getMenuInflater().inflate(R.menu.menu main, menu);
            return true:
  ≙
        @Override
øŤ
        public boolean onOptionsItemSelected(MenuItem item) {
  Ú
  Ġ
            // Handle action bar item clicks here. The action bar will
            // automatically handle clicks on the Home/Up button, so long
  ≙
            // as you specify a parent activity in AndroidManifest.xml.
            int id = item.getItemId();
            //noinspection SimplifiableIfStatement
            if (id == R.id.action settings) {
                return true;
            J.
            return super.onOptionsItemSelected(item);
```
# Creating Virtual Devices

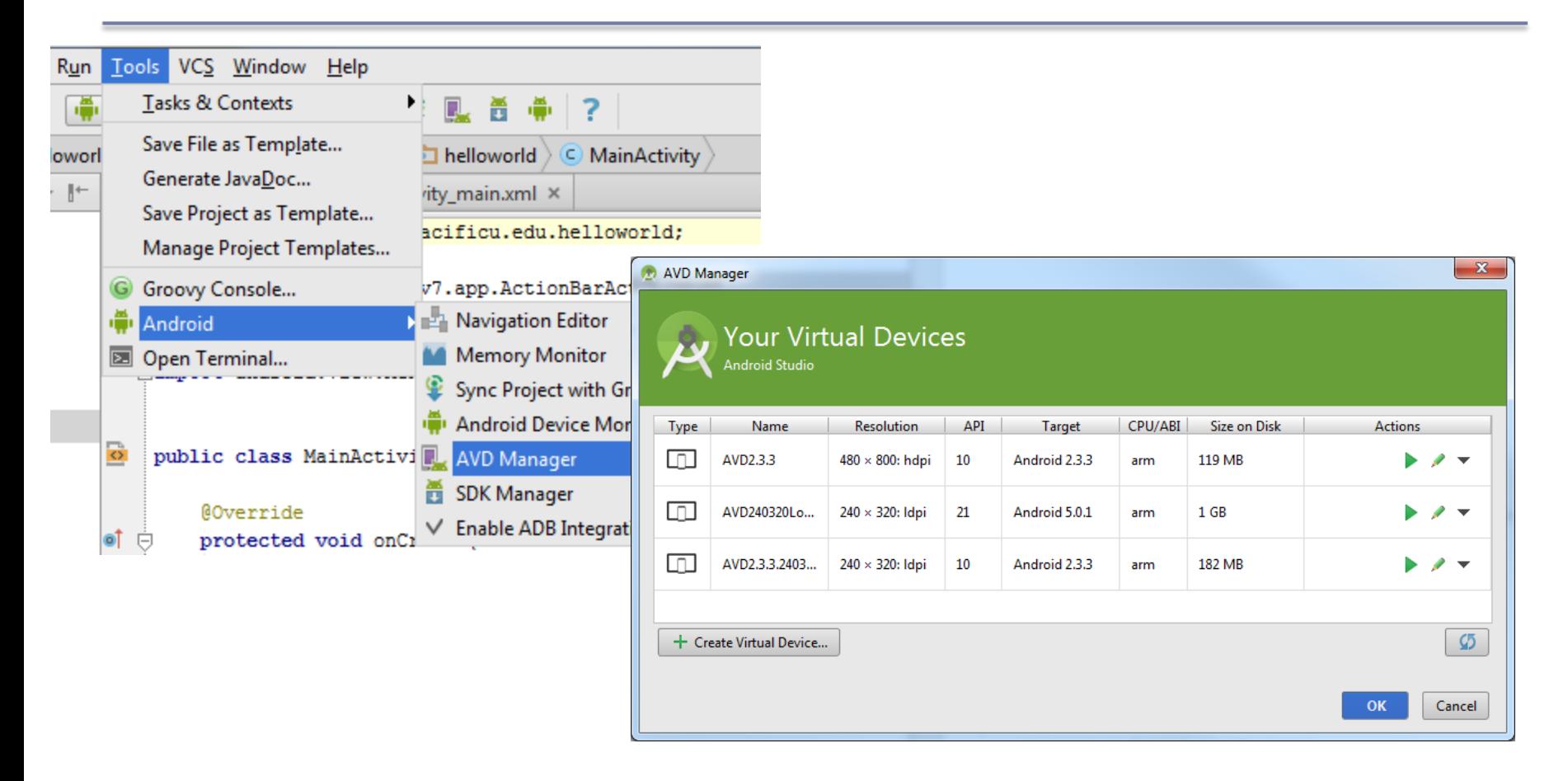

### Important Android Dates

- Google acquires Android, August 2005
- Open Handset Alliance (OHA) announced, November 2007. OHA developed Android and is "…committed to commercially deploy handsets and services using the Android Platform." [10]
- First Android Phone, G1, October 2008
- Android SDK 1.0, October 2008

# What is Android?

- Android is a software stack (set of programs working together) for mobile devices that includes:
	- an operating system
	- middleware
	- applications

### Android Architecture

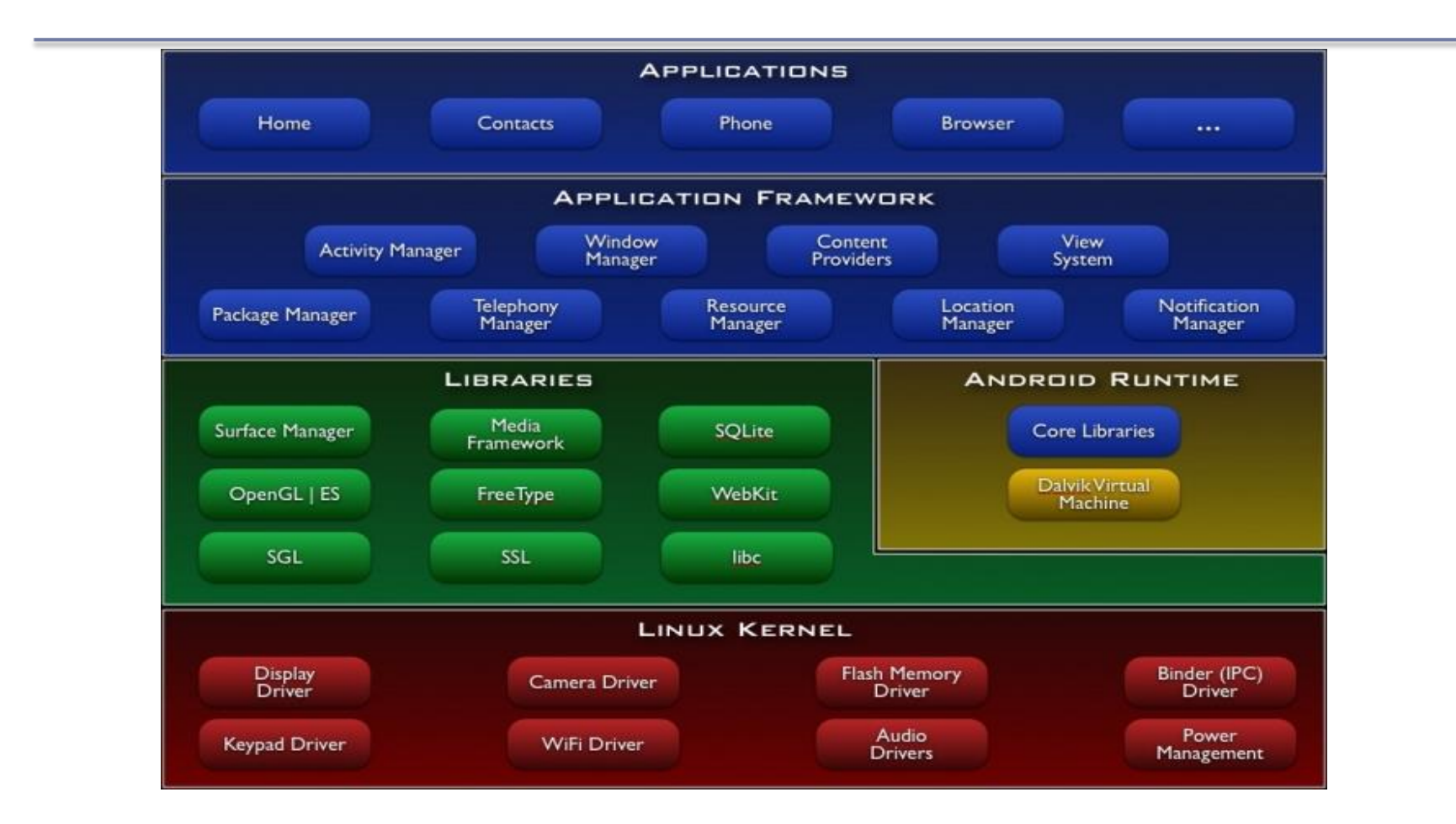

Winter 2015 CS260 - Intro to Java & Android 15

# Linux Kernel

- Android relies on Linux version 2.6 (3.x from Android 4.0 Ice Cream Sandwich) for:
	- memory management
	- process management
	- security
	- networking
- You will not make Linux system calls
- Some utilities interact with Linux
	- e.g. adb shell

# adb shell

- With an emulator running, open a Windows command shell
- Type adb shell
- Type Is

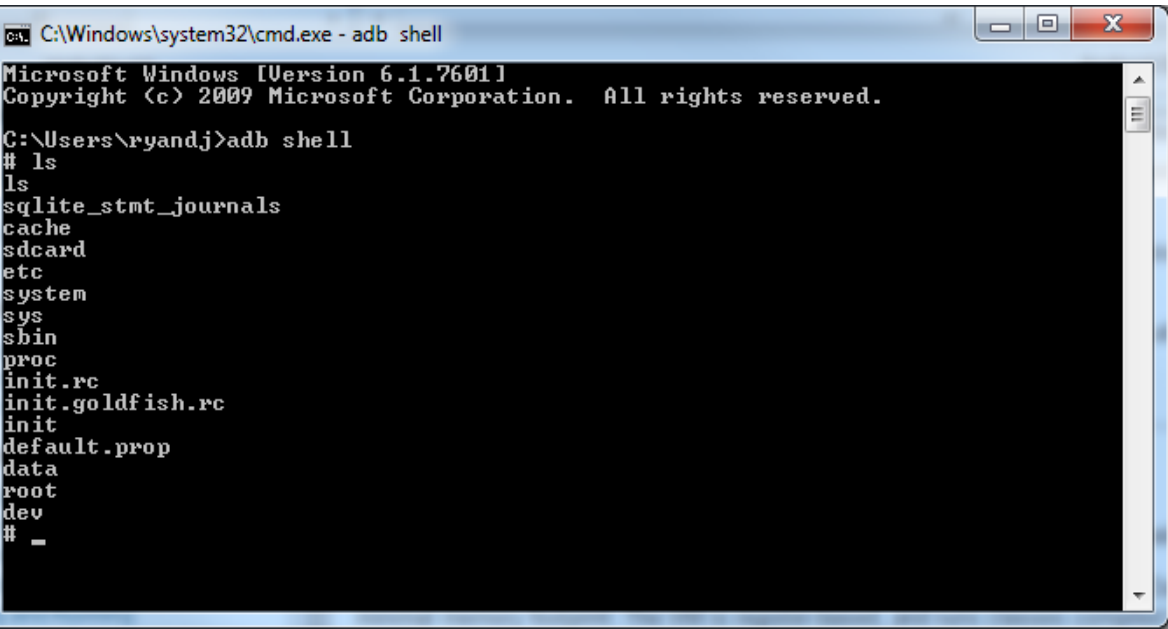

• Now you can examine the Linux file system of the phone which aids in in debugging

#### Native Libraries

- $\bullet$  The native libraries are written in C & C++
- The libraries are exposed through the Application framework

# Application Framework

- Android developers have access to the same framework APIs use by the core applications
- Services and systems for applications include:
	- **Views** including lists, grids, buttons, ....
	- **Content Providers**  methods for accessing data
	- **Resource Manager**  organizes non-code resources such as strings and layout files
	- **Notification Manager**  displays custom alerts
	- **Activity Manager**  manages lifecycle of applications

# Android Runtime

Every Application:

- Runs in its own process space
- Has a separate instance of the Dalvik VM
	- The Dalvik VM uses the Linux kernel for functionality such as threading and low-level memory management
	- Dalvik VM != JVM
- All Android code is written in Java and run within the Dalvik VM

## What is Dalvik?

- Dalvik is a VM optimized for low memory requirements
- Android code is compiled into bytecodes executed by the Dalvik VM
- bytecodes are machine-independent instructions

# Android Applications

- Apps are written in Java
- Code is compiled into Android package (.apk file)
- All code (including data & resource files) in .apk is one application

# Android Application Specifics

- Android is a multi-user Linux system where each application is a user
- Only one application is visible at a time
- Each process has its own VM running an application in isolation
- Two or more applications can share data
- Applications consist of one or more activities

# What is an Activity?

- An Activity represents a single screen with a UI
- Ex: Email Application consists of activities for
	- Showing list of emails
	- Composing an email
	- Reading an email
- Each activity is independent
- Other applications can use a particular activity if the email application gives permission to do so

# Activity Lifecycle

Activity – a process that performs some specific action

- Every Android application is made up of one or more activities managed on an Activity Stack (AS) or the "back stack".
- A new activity is always placed on top of the AS and then becomes the running activity.
- The AS is LIFO; therefore, when the Back button is pressed the current activity is popped and destroyed

## Activity Lifecycle Visual

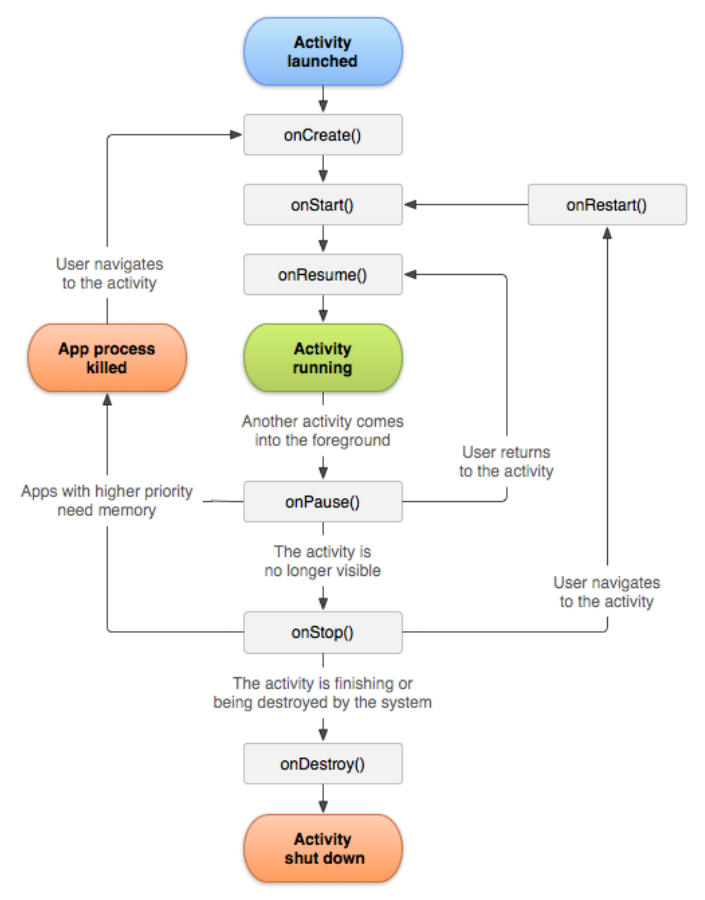

Winter 2015 CS260 - Intro to Java & Android 26

#### Activity States

An activity has essentially four states:

- **running** in the foreground of the screen
- **paused** lost focus but still visible with all state maintained
	- $\triangleright$  How? A new activity that is transparent or not full sized is running on top of the stack
- **stopped** a new activity completely obscures another activity
	- $\triangleright$  The stopped activity is no longer visible
	- $\triangleright$  State is maintained
- **destroyed** the activity must be completely restarted and the state information must be

# Activity Skeleton

 $\overline{7}$ K 8 9⊝ @Override protected void onCreate (Bundle savedInstanceState)  $\triangle 10$ { // The activity is being created 11 super.onCreate (savedInstanceState); 12  $13$ Ρ. 14<sup>e</sup> @Override  $^{\triangle}15$ protected void onStart () { // The activity is about to become visible 16 17 super.onStart (); 18 ₹. 19<sup>e</sup> @Override  $\triangle 20$ protected void onResume () { // The activity has become visible (is is now "resumed") 21 22 super.onResume (); 23 ₹. 24<sup>e</sup> @Override  $\triangle$  25 protected void onPause () { // Another activity is taking focus 26 27 super.onPause (); 28 Τ. 29<sup>⊝</sup> @Override  $\triangle$ 30 protected void onStop () { // The activity is no longer visible (it is now "stopped") 31 32 super.onStop (); 33 Τ. 34<sup>e</sup> @Override  $\blacktriangle$ 35 protected void onDestroy () { // The activity is about to be destroyed 36 super.onDestroy (); 37 38 ₹. ≋39⊝ @Override protected void onRestart () 240 { // The user returns to the activity 41 super.onRestart (); 142 43 ₹.

# ActivityLifeCycleDemo Application

Copy the Android Project **ActivityLifeCycle** from CS260-01Public

- 1. Place the file in AndroidStudioProjects on your local machine
- 2. Let's take a look at the source code
- 3. Run the application

Q1: What is the difference between hitting the home button (HOME) and back button (ESC) ?

Q2: What is Log.v and how can it be used?